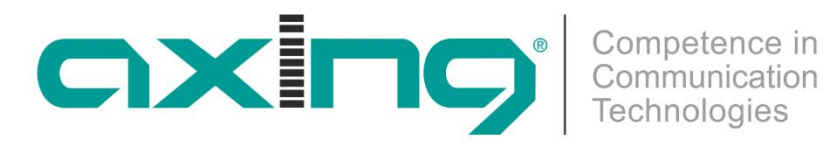

# **HoE 1-00 HDMI over Ethernet**

# **Betriebsanleitung**

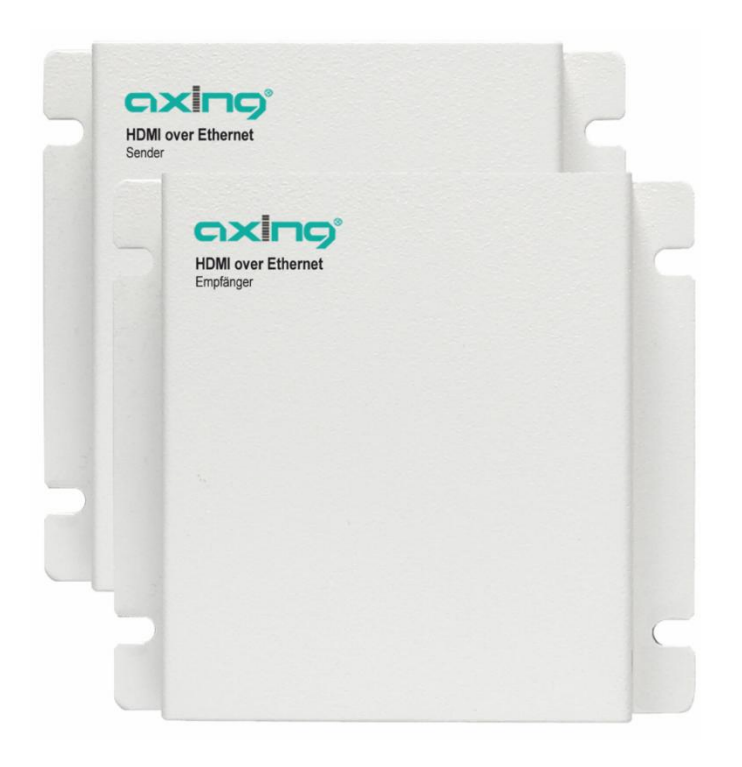

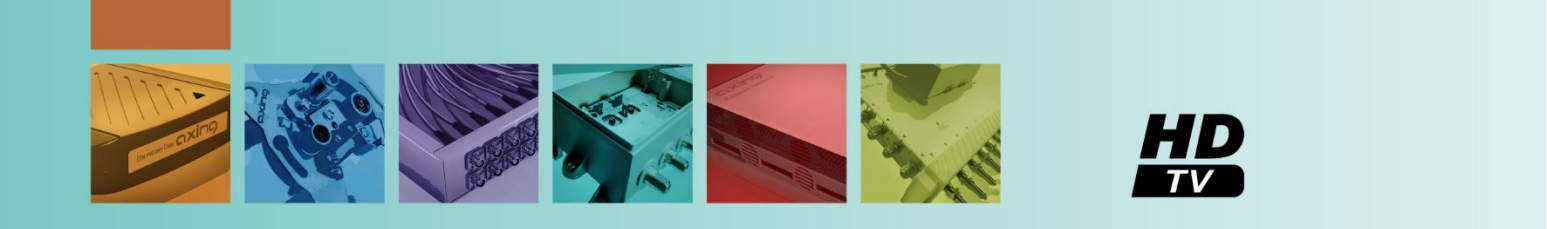

# **Inhaltsverzeichnis**

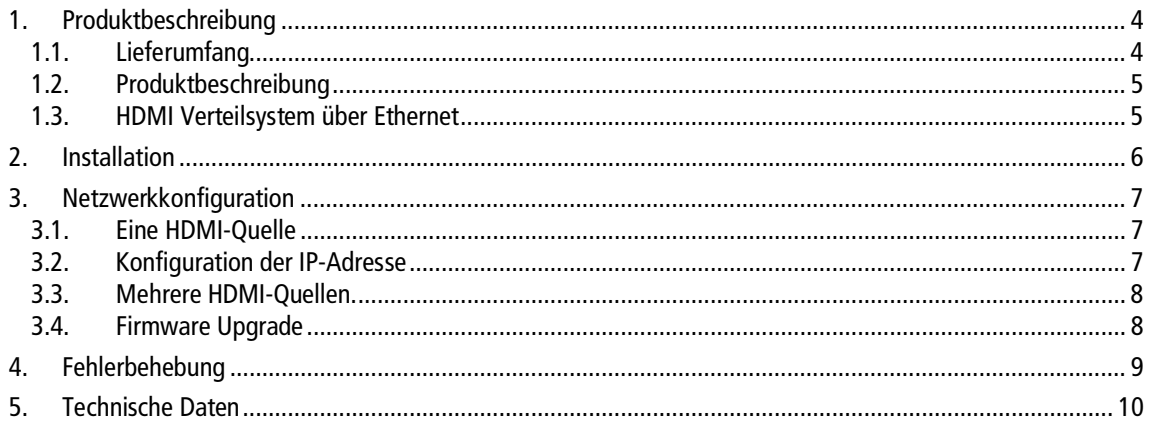

# **Warnninweise**

- → NICHT in der Nähe von Wasser oder in feuchten Räumen, z. B. feuchten Kellern oder in der Nähe von Schwimmbecken verwenden.
- → Das Gerät NICHT im Freien verwenden. Alle Verbindungen müssen sich innerhalb eines Gebäudes befinden.
- Gerät von Feuchtigkeit, Staub oder ätzenden Flüssigkeiten fernhalten.
- → Das Gerät NICHT während eines Gewitters installieren, verwenden oder warten. Bei Gewitter besteht die Gefahr eines Stromschlags.
- AUSSCHLIESSLICH geeignete Zubehörteile an das Gerät anschließen.
- Sicher stellen, dass alle Kabel an den korrekten Port angeschlossen sind.
- → Ethernet-, Antennen- und Stromkabel sorgfältig verlegen, so dass niemand darauf treten oder darüber stolpern kann.
- → Die Lüftungsschlitze des Geräts NICHT abdecken, da eine ungenügende Luftzufuhr zur Beschädigung des Geräts führen kann.
- → KEINE Gegenstände auf das Gerät legen. Das Gerät so platzieren, dass NIEMAND auf das Gerät treten kann.
- → Vor Wartung oder Demontage immer das Ethernet- und Stromkabel vom Gerät trennen.
- $\rightarrow$  Bei Beschädigung Stromzufuhr zum Gerät unterbrechen.
- → KEINE Reparaturversuche unternehmen. Kontaktieren Sie Ihren Händler, um ein neues Gerät zu bestellen.
- → Das Gerät oder die Einheit NICHT öffnen. Nach dem Öffnen oder Entfernen von Verkleidungen bestehen Risiken, z. B. durch gefährlich hohe Spannung. Dieses Gerät ist AUSSCHLIESSLICH durch qualifiziertes Servicepersonal zu warten oder zu deinstallieren. Kontaktieren Sie Ihren Händler für weitere Informationen.

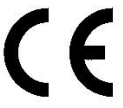

Hiermit erklärt die AXING AG, dass die gekennzeichneten Produkte den geltenden Richtlinien entsprechen.

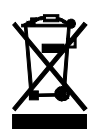

WEEE Nr. DE26869279 | Elektrische und elektronische Komponenten nicht mit dem Restmüll, sondern separat entsorgen.

# <span id="page-3-0"></span>**1. Produktbeschreibung**

### <span id="page-3-1"></span>**1.1. Lieferumfang**

### **HoE 1-01**

- 1 x HoE 1-01 HDMI over Ethernet Empfänger
- 1 x Netzteil
- 1 x IR-Empfänger (Adapterkabel mit rotem Stecker)
- 1 x Bedienungsanleitung

### **HoE 1-02**

- 1 x HoE 1-02 HDMI over Ethernet Sender
- 1 x Netzteil
- 1 x IR-Sender(Adapterkabel mit schwarzem Stecker)
- 1 x Bedienungsanleitung

### **HoE 1-00**

- 1 x HoE 1-01 HDMI over Ethernet Empfänger
- 1 x HoE 1-02 HDMI over Ethernet Sender
- 2 x Netzteil
- 1 x IR-Sender
- 1 x IR-Empfänger
- 2 x Bedienungsanleitung

### <span id="page-4-0"></span>**1.2. Produktbeschreibung**

Mit dem HDMI over Ethernet Verteilsystem HoE 1-00 können Sie HDMI-Signale bis 1080p über ein Ethernet-Netzwerk verteilen. Ein Sender HoE 1-02 kann bis zu 127 Empfänger HoE 1-01 bedienen.

Anwendung findet das HoE System überall dort, wo digitale Signale für öffentliche Bildschirmanzeigen, Vorführ- und Videopräsentationen verteilt werden sollen. Dieses Verteilsystem stellt Ihr Präsentationssystem auf die nächst höhere Ebene.

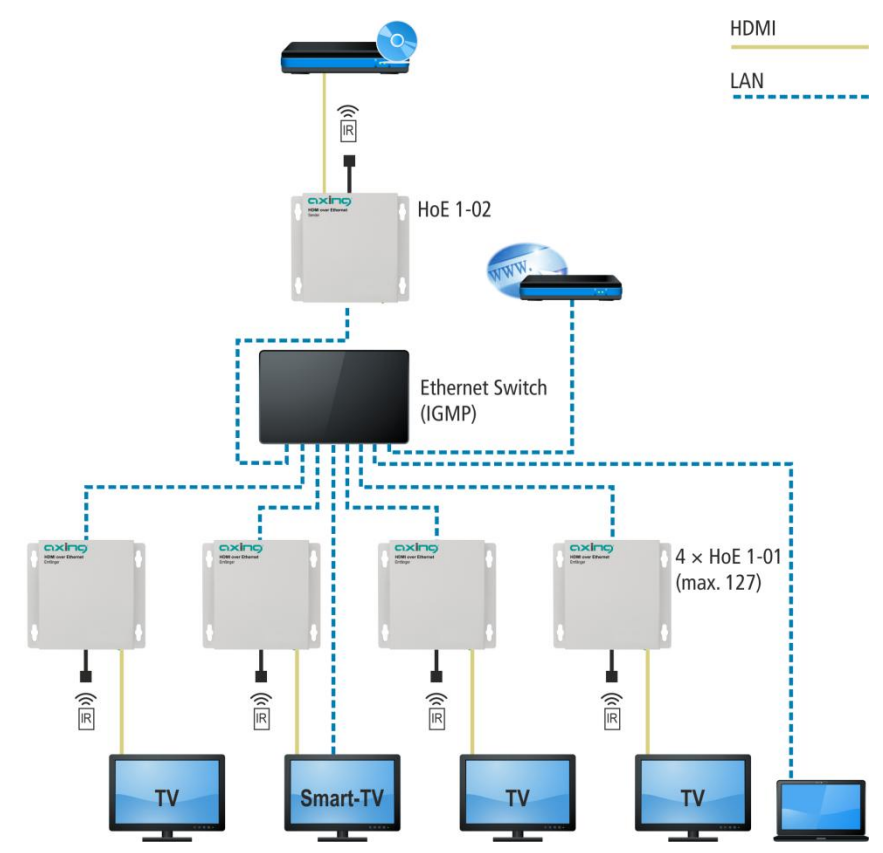

Die Sender HoE 1-02 konvertieren das HDMI- Signal in ein IP-Signal. Dieses wird über einen Ethernet Management Switch verteilt. Die Verwendung von Netzwerkswitches mit Managementfunktionen und mit Unterstützung der Broadcast-Protokolle ist zwingend erforderlich. Wegen der Bandbreitenanforderungen sollten diese Video-Broadcasts immer in einem eigenen abgeschlossenen VLAN-Netz erfolgen.

### <span id="page-4-1"></span>**1.3. HDMI Verteilsystem über Ethernet**

- ∂ Kaskadierung mit Netzwerkswitches über 3 Ebenen
- ∂ HDMI mit HDCP kompatibel, unterstützt 480i bis 1080p60@8 Bit, 3D nicht unterstützt
- ∂ Unterstützt Rückkanal für IR Fernbedienungssignale (IR: 940nm, 38kHz)

## <span id="page-5-0"></span>**2. Installation**

- Alle Geräte vor der Installation ausschalten.
- 1. Ausgang der HDMI-Quelle (Blu-Ray-Player, Media Player etc.) mit dem HDMI-Eingang (4) des Senders HoE 1-02 mit einem HDMI-Kabel verbinden.
- 2. IR-Anschlusskabel mit dem schwarzen Stecker am IR-Anschluss (3) des Senders anschließen.
- 3. IR-Sender vor dem IR-Empfänger der HDMI-Quelle anbringen, dazu das doppelseitige Klebeband des IR-Senders verwenden.
- 4. HDMI-Ausgang (4) der Empfänger mit dem HDMI-Eingang der HDTV-Fernsehgeräte mit einem HDMI-Kabel verbinden.
- 5. IR-Anschlusskabel mit dem roten Stecker am IR-Anschluss (3) der Empfänger anschließen (optional).
- 6. Ethernet-Anschlüsse der Empfänger HoE 1-01 und Sender HoE 1-02 mit dem Ethernet-Switch verbinden.
- 7. Steckernetzteil am Sender und Empfänger anschließen und alle Geräte einschalten.
- → Konfigurieren Sie Ihren Ethernet Management Switch so, dass funktional verbundene Sender und Empfänger jeweils in einem eigenen abgeschlossenen VLAN arbeiten.

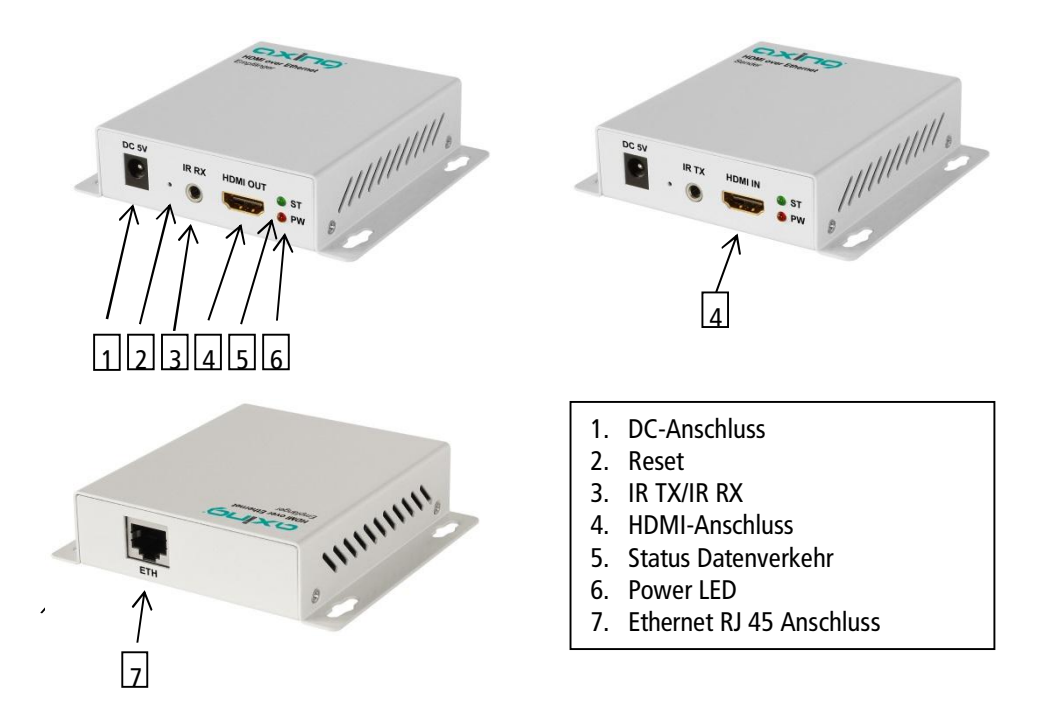

# <span id="page-6-0"></span>**3. Netzwerkkonfiguration**

### <span id="page-6-1"></span>**3.1. Eine HDMI-Quelle**

### Netzwerkkonfiguration von Sender und Empfänger für eine HDMI-Quelle auf max. 127 Empfänger. Diese Konfiguration ist zwingend erforderlich!

Die HoE 1-0x werden über den Web Browser Internet Explorer konfiguriert. Die Werks-IP-Adresse des Senders HoE 1-02 ist 192.168.168.55 und die des Empfängers HoE 1-01 ist 192.168.168.56. (nach einem Werksreset wird das Gerät auf die o.g. IP-Adressen wieder zurückgesetzt!). Jeder Empfänger HoE 1-01 benötigt eine eigene IP-Adresse, z.B. IP:192.168.168.XX (1-254), Subnetz-Maske 255.255.255.0.

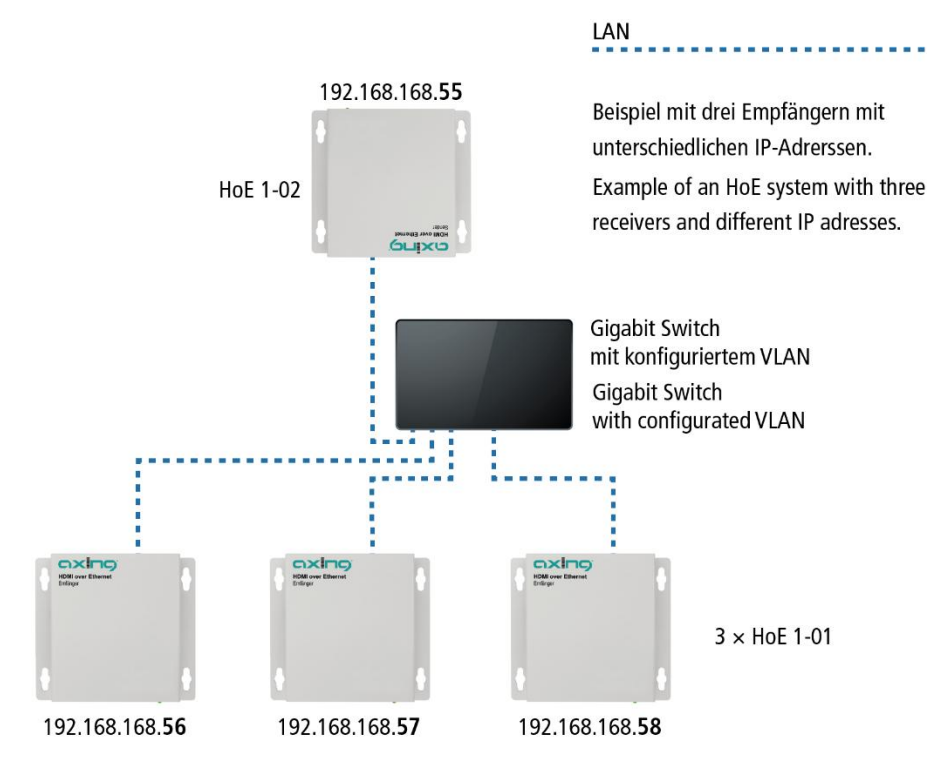

### <span id="page-6-2"></span>**3.2. Konfiguration der IP-Adresse**

- 1. Ändern Sie die IP Adresse des PC / Laptop z.B. auf 192.168.168.11: Systemsteuerung > Netzwerkverbindungen > LAN Verbindung >Eigenschaften > Internetprotokoll Version 4 TCP/IPv4 > Eigenschaften > Folgende IP-Adresse verwenden: Drücken Sie OK zum Speichern.
- 2. Schalten Sie den zu konfigurierenden HoE 1-0x ein, die Power LED leuchtet rot und nach ca. 10 Sekunden leuchtet die Status LED grün.

Wenn Ihnen die eingestellte IP-Adresse nicht bekannt ist, stellen Sie die IP-Adresse auf die Werkseinstellung zurück. Drücken Sie die Reset-Taste,- (z.B. mit einer Büroklammer),- ca. 5-10 Sekunden, bis die grüne Status LED erlischt.

- 3. Schließen Sie den HoE 1-0x mit einem LAN-Patchkabel an den PC / Laptop an. Die Status LED blinkt grün.
- 4. Geben Sie jetzt die IP-Adresse (Sender) 192.168.168.55 in den Web Browser Internet Explorer ein. Für den Empfänger die IP-Adresse 192.168.168.56.

Es öffnet sich das Menü-Fenster Welcome.

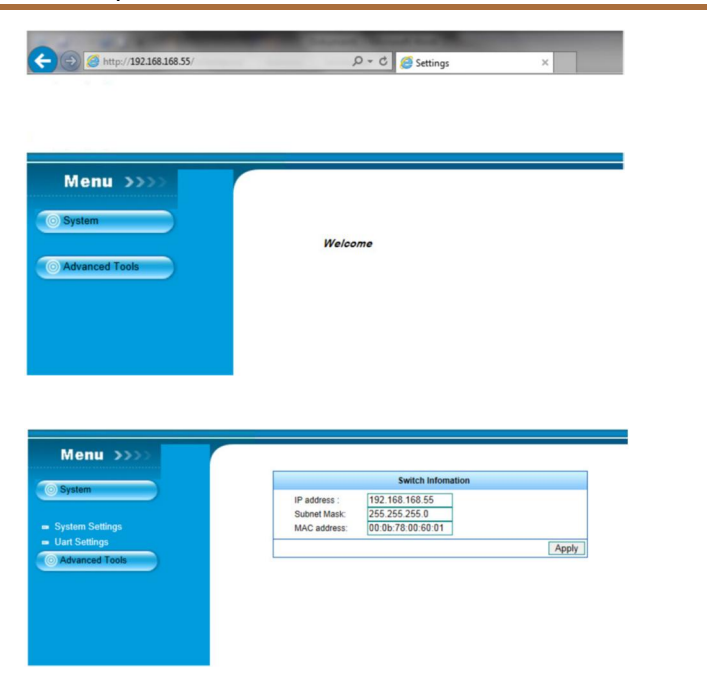

- 5. Unter dem Menüpunkt System kann die IP-Adresse und die Subnetz Maske geändert werden. Mit dem Button Apply wird die Änderung bestätigt und die grüne Status LED erlischt. Schritt 4 wird für jeden Empfänger mit einer eigenen IP-Adresse wiederholt
- 6. Notieren Sie sich die neue IP-Adresse auf den beiliegenden Sticker "IP-Adresse" und kleben den Sticker auf die Befestigungslasche.
- 7. Um sicher zu gehen, dass die HoE 1-0x korrekt erreichbar sind, können Sie im Web Browser die neue IP-Adresse eingeben und das Menüfenster sollte sich öffnen.
- 8. Schalten Sie den HoE 1-0x aus und ziehen Sie das Patchkabel ab.

**Beachten Sie, dass nach einem Reset die IP-Adresse auf die Werks-IP-Adresse zurückgesetzt wird.**

### <span id="page-7-0"></span>**3.3. Mehrere HDMI-Quellen.**

#### Netzwerkkonfiguration von Sender und Empfänger für mehrere HDMI-Quellen.Diese Konfiguration ist zwingend erforderlich!

Soll über ein Netzwerk mehrere HDMI Quellen an verschiedene Empfängernetze verteilt werden, so muss der Ethernet Management Switch so konfiguriert werden, dass Sender und Empfänger von einer Quelle jeweils in einem eigenen abgeschlossenen VLAN Netz arbeitet.

### <span id="page-7-1"></span>**3.4. Firmware Upgrade**

Ein Firmware Upgrade wird unter dem Menüpunkt Advanced Tools ausgeführt. Aktuelle Firmware finden Sie auf auf www.axing.com unter Download | Software/Firmware:

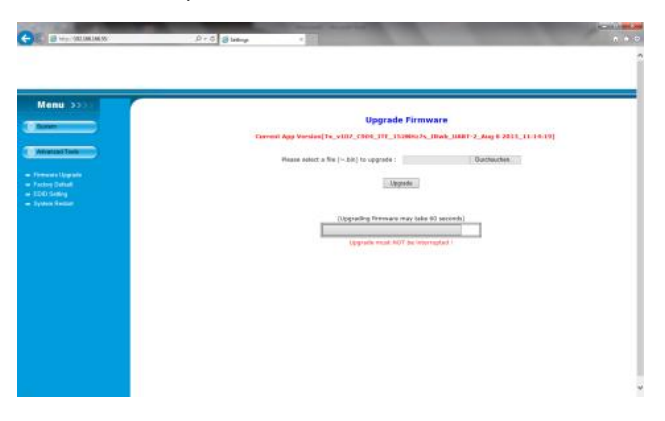

# <span id="page-8-0"></span>**4. Fehlerbehebung**

- → Prüfen Sie, ob alle Power LEDs leuchten und tauschen/ersetzen Sie ggf. das Netzteil.
- → Prüfen Sie alle Kabelverbindungen auf festen Sitz.
- → Prüfen Sie, ob die HoE 1-0x Geräte mit der eingestellten IP-Adresse über den Web-Browser zu erreichen sind.
- → Falls Sie kein VLAN abgetrenntes Netzwerk verwenden, kann es zu Überlastungen und Ausfällen im Netz kommen. Falls dies der Fall ist, lassen Sie ihr Netzwerk von einem erfahrenen Netzwerktechniker konfigurieren.
- → Falls Sie das Problem nicht lokalisieren können und falls ein Netzwerkproblem vorliegt wenden Sie sich an einen erfahrenen Netzwerktechniker.

# <span id="page-9-0"></span>**5. Technische Daten**

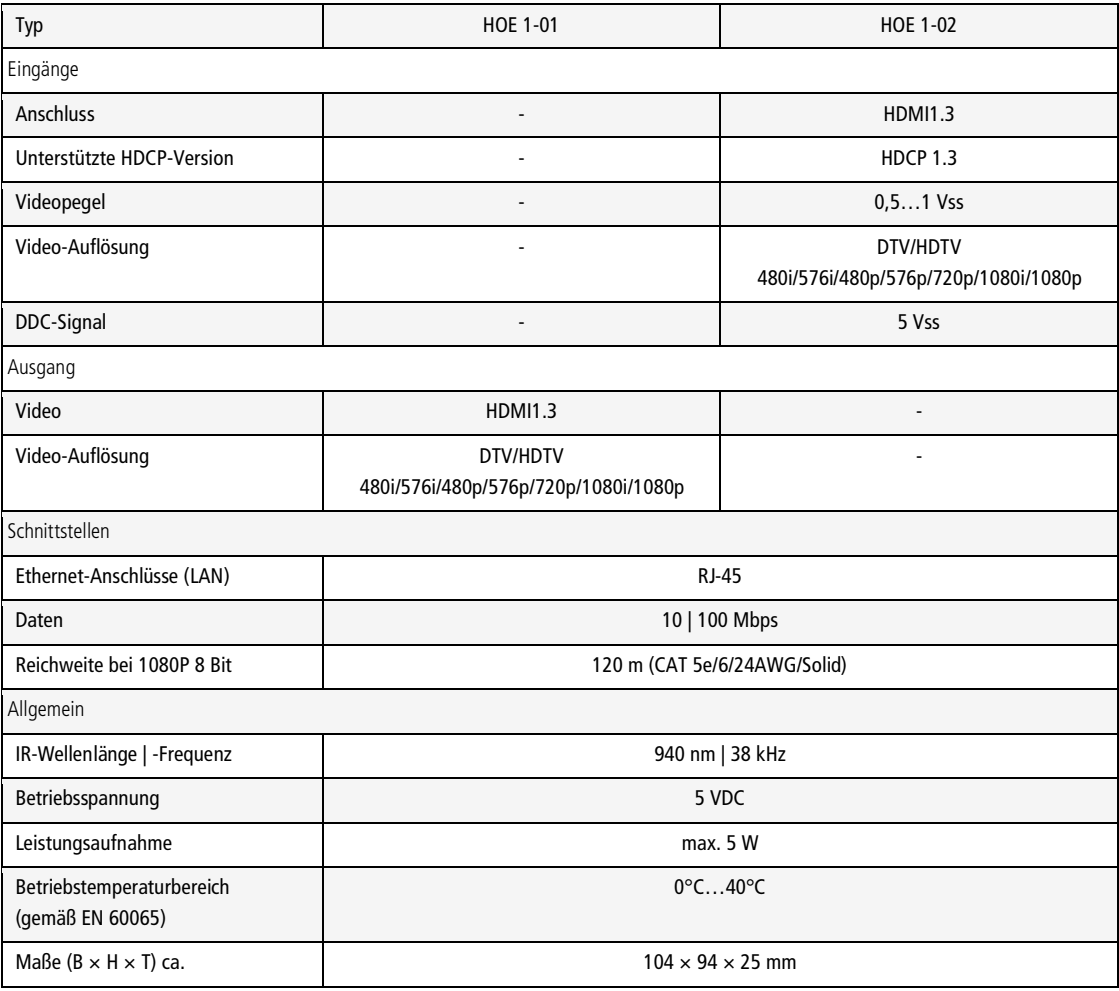

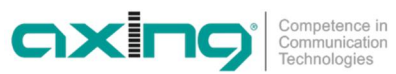

Hersteller | Manufacturer **AXING AG Gewerbehaus Moskau** 8262 Ramsen

**EWR-Kontaktadresse | EEA contact address Bechler** GmbH Am Rebberg 44<br>78239 Rielasingen

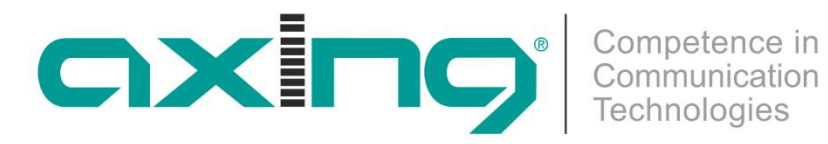

# **HoE 1-00 HDMI over Ethernet**

# **Operation Instructions**

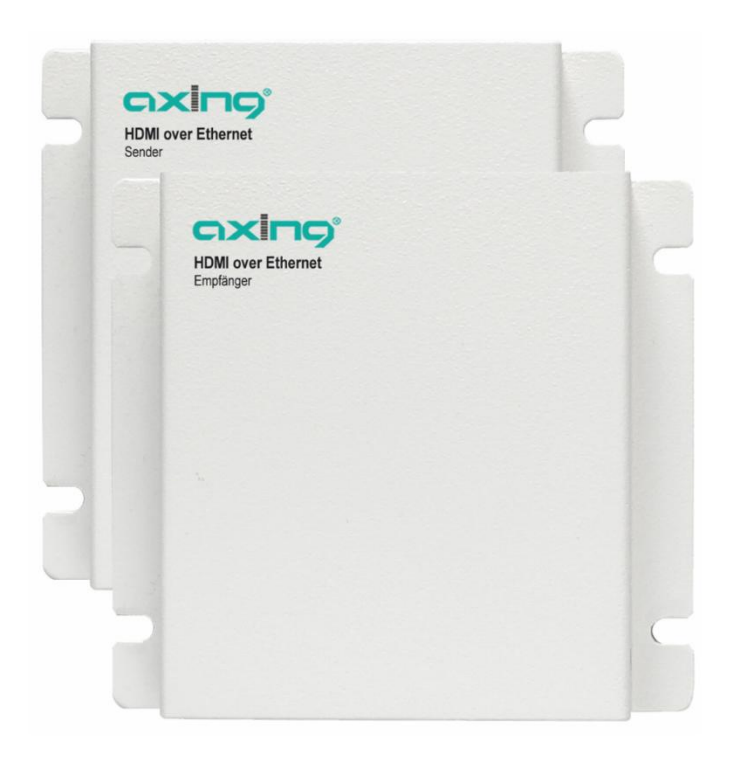

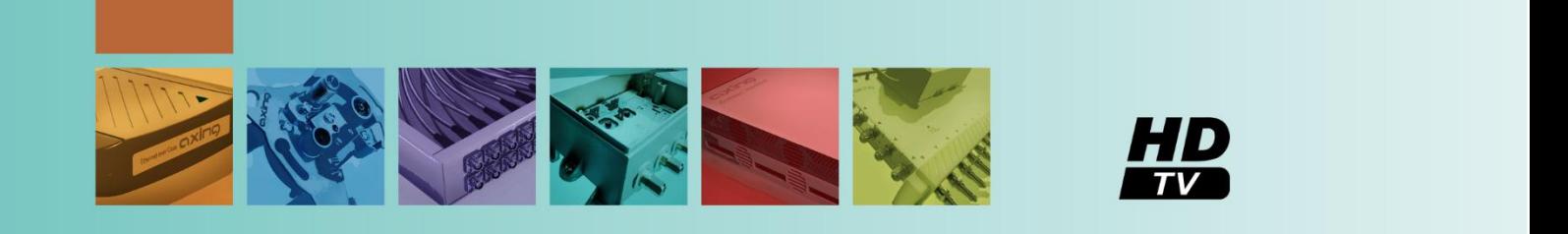

# **Contents**

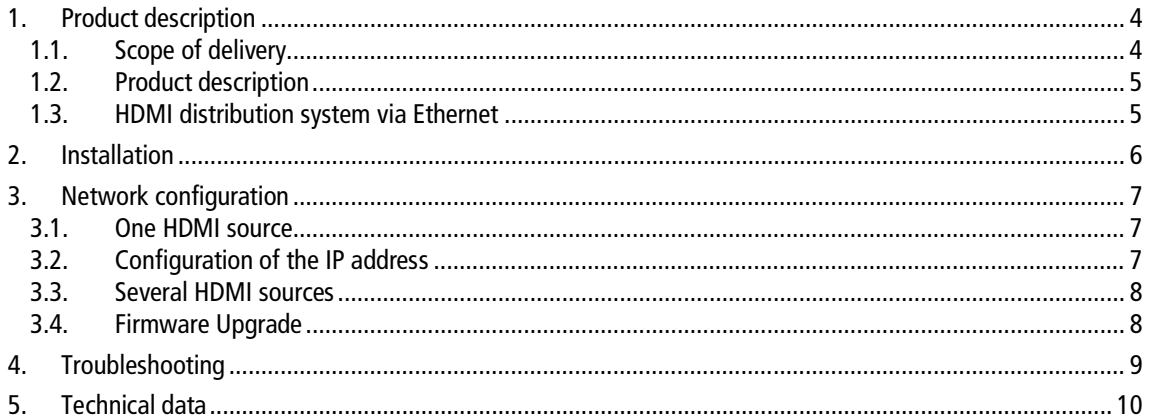

# **Safety instructions**

- $\rightarrow$  Do NOT use the device near water or in rooms with high humidity such as humid cellars or near swimming pools.
- $\rightarrow$  Do NOT use the device outdoors. All connections must be located inside a building.
- $\rightarrow$  Keep the device away from moisture, dust or corrosive liquids.
- → Do NOT install the device, use it or perform maintenance during a thunderstorm. There is a risk of electric shock during thunderstorm.
- $\rightarrow$  Connect ONLY appropriate accessories to the device.
- $\rightarrow$  Make sure that all cables are connected to the correct port.
- $\rightarrow$  Carefully lay the Ethernet, antenna and electric cables to ensure that nobody can step on or stumble over them.
- $\rightarrow$  Do NOT cover the ventilation slots of the device since insufficient air supply may result in damage to the device.
- → Do NOT place any objects on the device. Position the device in a place where NOBODY can step on it.
- $\rightarrow$  Prior to maintenance or dismounting work, disconnect the Ethernet and electric cable from the device.
- $\rightarrow$  In case of damage, interrupt the power supply.
- → Do NOT try to repair the device. Contact your local retailer to order a new device.
- $\rightarrow$  Do NOT open the device or unit. Opening the device or removing its covers causes risks, for example due to high voltage. This device should ONLY be repaired or uninstalled by qualified service personnel. For more information, contact your retailer.

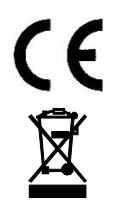

Herewith AXING AG declares that the marked products comply with the valid guidelines.

WEEE Nr. DE26869279 | Electrical and electronic components must not be disposed of as residual waste, it must be disposed of separately.

# <span id="page-15-0"></span>**1. Product description**

### <span id="page-15-1"></span>**1.1. Scope of delivery**

### **HoE 1-01**

- 1 HoE 1-01 HDMI over Ethernet receiver
- 1 Power supply unit
- 1 IR receiver (adapter cable with red plug)
- 1 Operating manual

### **HoE 1-02**

- 1 HoE 1-02 HDMI over Ethernet transmitter
- 1 Power supply unit
- 1 IR transmitter (adapter cable with black plug)
- 1 Operating manual

### **HoE 1-00**

- 1 HoE 1-01 HDMI over Ethernet receiver
- 1 HoE 1-02 HDMI over Ethernet transmitter
- 2 Power supply units
- 1 IR transmitter
- 1 IR receiver
- 2 Operating manuals

### <span id="page-16-0"></span>**1.2. Product description**

The HDMI over Ethernet distribution system HoE 1-00 allows you to distribute the HDMI signals up to 1080p via an Ethernet network. A HoE 1-02 transmitter can service up to 127 HoE 1-01 receivers.

The HoE system is used in applications where digital signals have to be distributed for public displays, demonstration and video presentations. This distribution system puts your presentation system to a higher level.

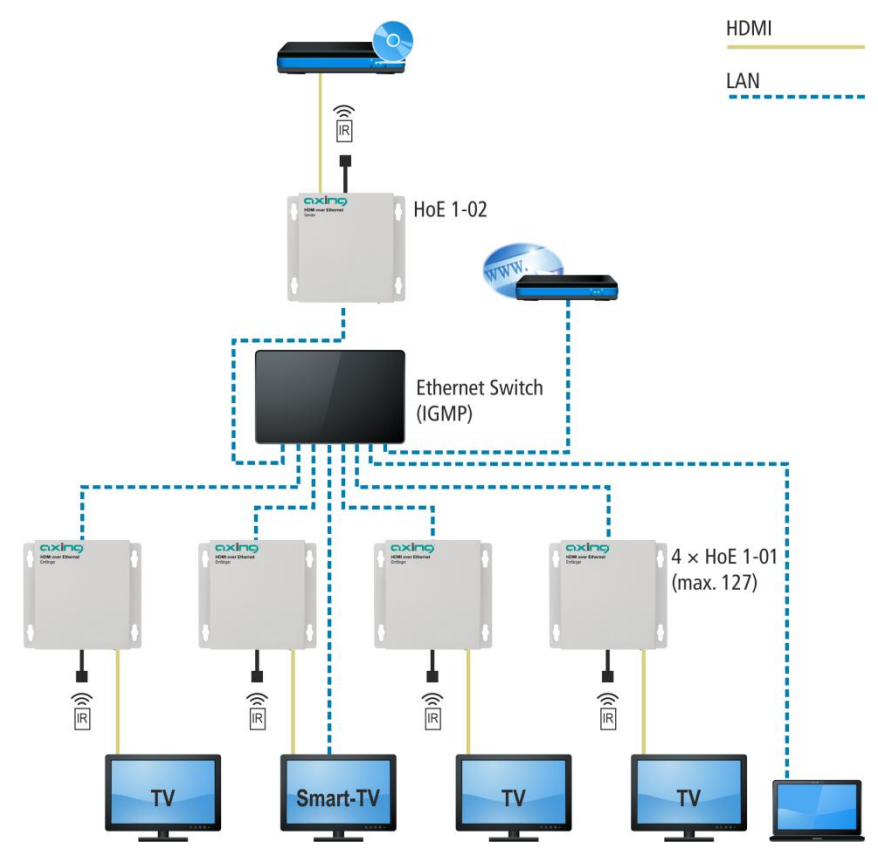

The HoE 1-02 transmitter converts the HDMI signal into an IP signal. This signal is distributed by an Ethernet management switch. Use of network switches with management functions and support of the broadcast protocols is mandatory. Due to the bandwidth requirements, these video broadcasts should always be performed in a separate closed VLAN network.

### <span id="page-16-1"></span>**1.3. HDMI distribution system via Ethernet**

- ∂ Cascading with network switches over 3 levels
- ∂ HDMI compatible with HDCP, supports 480i to 1080p60@8 bit, 3D not supported
- ∂ Supports the feedback channel for IR remote control signals (IR 940 nm, 38 kHz)

## <span id="page-17-0"></span>**2. Installation**

- $\rightarrow$  Switch off all devices before installation.
- 1. Use a HDMI cable to connect the output of the HDMI source (Blu-ray player, Media Player etc.) to the HDMI input (4) of the transmitter HoE 1-02.
- 2. Connect the IR connection cable with the black plug to the IR connection (3) of the transmitter.
- 3. Attach the IR transmitter before the IR receiver of the HDMI source. Use the double-sided adhesive tape of the IR transmitted.
- 4. Use a HDMI cable to connect the HDMI output (4) of the receiver to the HDMI input of the HDTV television sets.
- 5. Connect the IR connection cable with the red plug to the IR connection (3) of the receiver (optional).
- 6. Connect the Ethernet connections of the HoE 1-01 receiver and HoE 1-02 transmitter to the Ethernet switch.
- 7. Connect the plug-in power supply unit to the transmitter and receiver and switch on all devices.
- → Configure your Ethernet management switch in such a way that functionally connected transmitters and receivers work in a separate closed VLAN respectively.

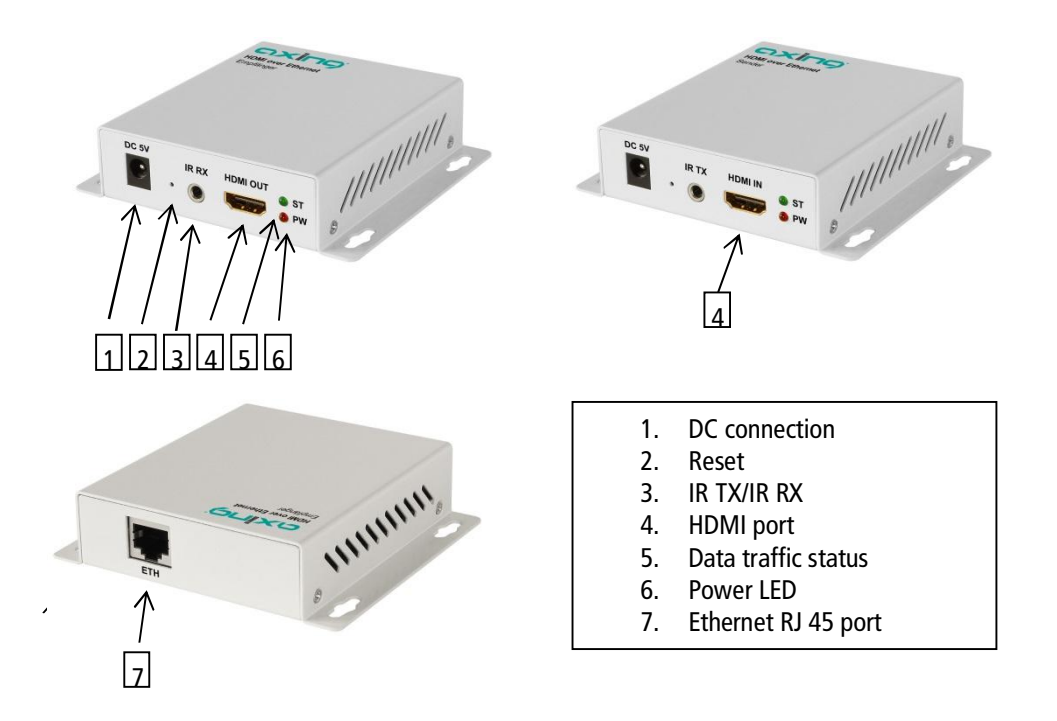

# <span id="page-18-0"></span>**3. Network configuration**

### <span id="page-18-1"></span>**3.1. One HDMI source**

### **Network configuration of transmitter and receiver for a HDMI source for max. 127 receivers. This configuration is mandatory!**

The HoE 1-0x are configured using the web browser. The factory IP address of the HoE 1-02 transmitter is 192.168.168.55 and the IP address of the HoE 1-01 receiver is 192.168.168.56. (after a factory reset the device is again set to the IP addresses mentioned above). Every HoE 1-01 receiver requires a suitable IP address, for example IP:192.168.168.XX (1-254), subnet mask 255.255.255.0.

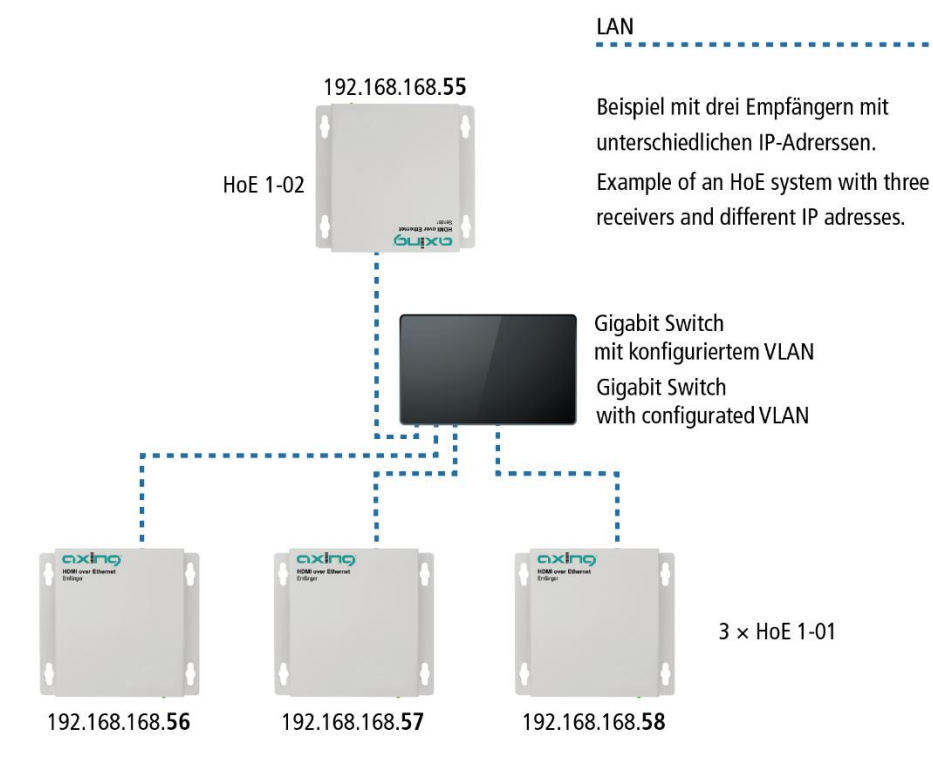

### <span id="page-18-2"></span>**3.2. Configuration of the IP address**

- 1. Change the IP address of the PC / laptop, for example to 192.168.168.11: Control panel > Network connections > LAN connection >Properties > Internet protocol version 4 TCP/IPv4 > Properties > Use the following IP address: Press OK to save.
- 2. Switch on the HoE 1-0x to be configured, the Power LED lights up red and the Status LED lights up green after approx. 10 seconds. If you do not know the set IP address, reset the IP address to the factory setting. Press the Reset key, for example by means of a paper clip, for approx. 5-10 seconds, until the green Status LED goes out.
- 3. Connect the HoE 1-0x using a LAN patch cable to the PC / laptop. The Status LED is flashing green.
- 4. Now enter the IP address (transmitter) 192.168.168.55 in the web browser Internet Explorer. For the receiver the IP address is 192.168.168.56. A Welcome menu window is displayed.

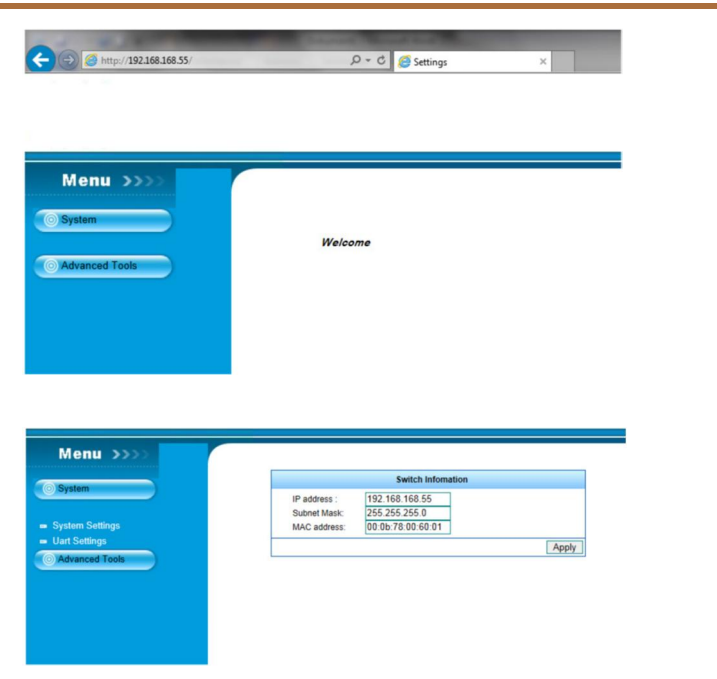

- 5. The IP address and the subnet mask can be changed in the System menu. Press the Apply button to confirm the change, the green Status LED goes out. Step 4 is repeated for each receiver with its own IP address.
- 6. Note down the new IP address on the enclosed "IP address" sticker and glue the sticker onto the mounting bracket.
- 7. To check if the HoE 1-0x can be reached correctly, you can enter the new IP addresses in the web browser, a menu window should be displayed.
- 8. Switch off the HoE 1-0x and unplug the patch cable.

Note that the IP address is reset to the factory IP address after a reset.

### <span id="page-19-0"></span>**3.3. Several HDMI sources**

#### Network configuration of transmitters and receivers for several HDMI sources. This configuration is mandatory!

If several HDMI sources are to be distributed to different receiving networks, then the Ethernet Management switch must be configured in such a way that the transmitter and receiver of one source work in a separate closed VLAN network respectively.

### <span id="page-19-1"></span>**3.4. Firmware Upgrade**

A firmware upgrade is performed in the Advanced Tools menu. For current firmware go to www.axing.com and then click Download | Software/Firmware:

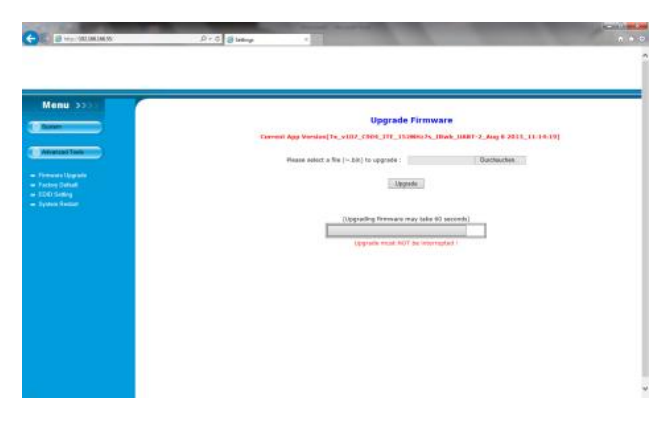

- <span id="page-20-0"></span> $\rightarrow$  Check whether all Power LEDs are lit and replace the power supply unit, if necessary.
- $\rightarrow$  Check if all cable connections are fitted tightly.
- → Check whether the HoE 1-0x devices can be accessed with the set IP address via the web browser.
- $\rightarrow$  If you do not use a VLAN separated network, overloads and failures may occur in the network. If this is the case, have your network configured by an experienced network technician.
- $\rightarrow$  If you cannot locate the problem and a network problem is present, contact an experienced network technician.

# <span id="page-21-0"></span>**5. Technical data**

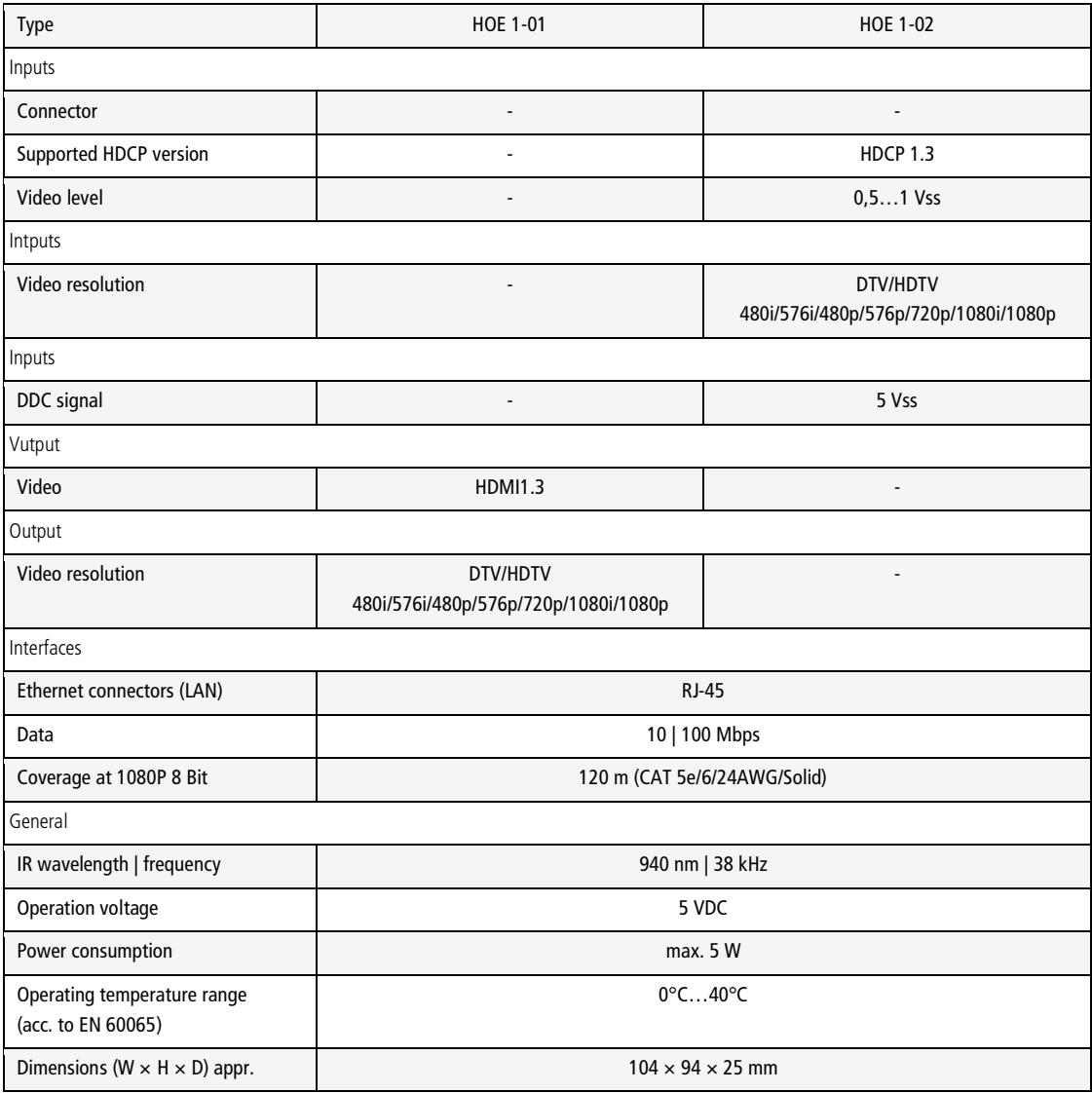

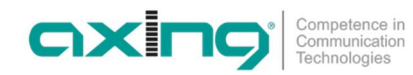

**Hersteller | Manufacturer AXING AG** Gewerbehaus Moskau 8262 Ramsen

EWR-Kontaktadresse | EEA contact address **Bechler GmbH** Am Rebberg 44 78239 Rielasingen